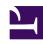

# **GENESYS**

This PDF is generated from authoritative online content, and is provided for convenience only. This PDF cannot be used for legal purposes. For authoritative understanding of what is and is not supported, always use the online content. To copy code samples, always use the online content.

## Gplus Adapter for ServiceNow Agent's Guide

How to make outbound calls

### Contents

- 1 Outbound calls to a known contact
- 2 Relevant links

Here is everything you require to know to handle outgoing interactions with the Gplus Adapter for ServiceNow.

#### Outbound calls to a known contact

As one would expect, you can equally make outgoing calls. However, you can exclusively make outbound calls to records already existing in ServiceNow. If you wish to call a brand-new contact, first you need to register it within the CRM.

You can make outbound calls just clicking the **phone icon** next to the selected contact telephone number. For further information on the click-to-call feature, see Know more about supported features.

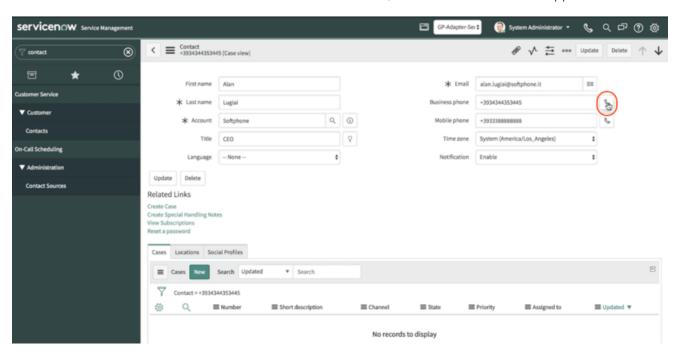

When the outbound call connects, you receive a Service Now **screen pop** with an outgoing Activity History of type Call.

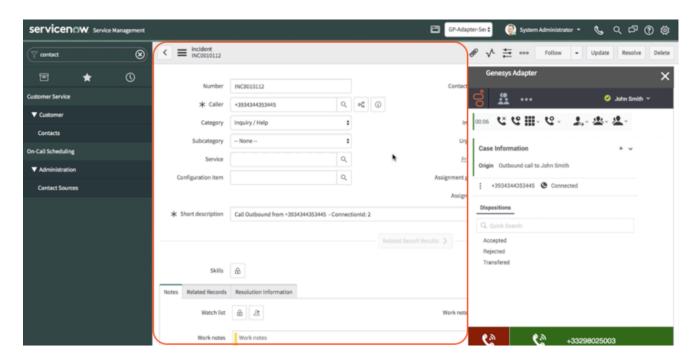

If you want to learn more about screen pops, see Know more about supported features.

### Relevant links

- How to manage inbound calls
- Know more about supported features